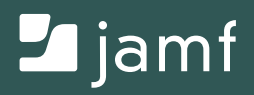

# ACTIVATION SUR iPAD

# INTRODUCTION

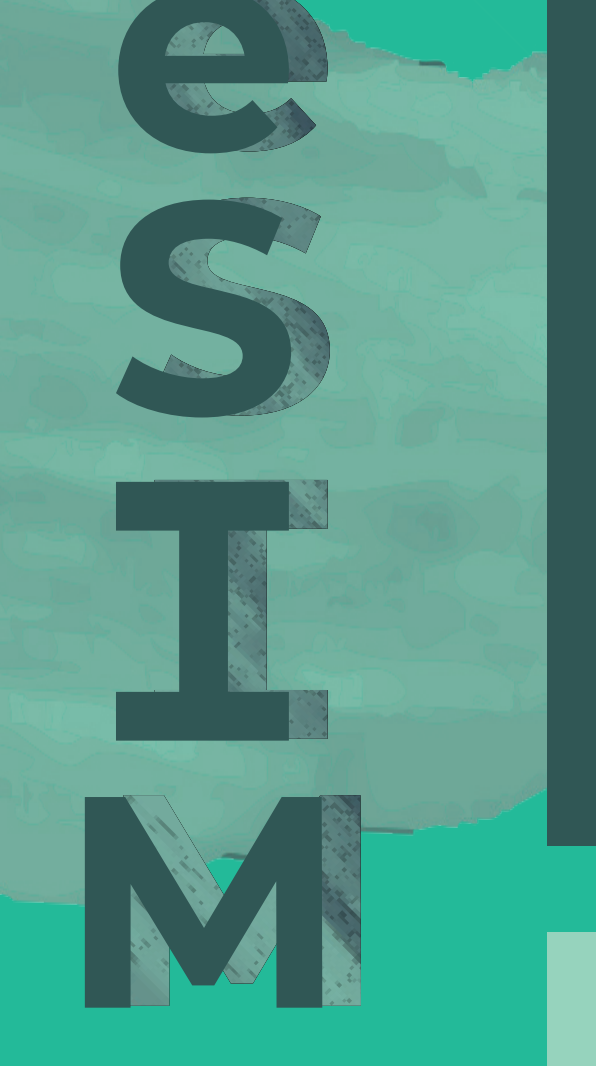

**Les appareils cellulaires sont au cœur d'une nouvelle organisation où le télétravail, l'enseignement à distance et les soins à domicile sont la norme plutôt que l'exception.**

Les utilisateurs mobiles reposent entièrement sur la technologie pour être productifs et la eSIM change la façon dont les informations sont stockées sur un appareil, permettant aux utilisateurs de tirer le meilleur parti de leur matériel. Mais de nombreuses questions subsistent.

> **Dans cet e-book, nous répondons à vos interrogations :**

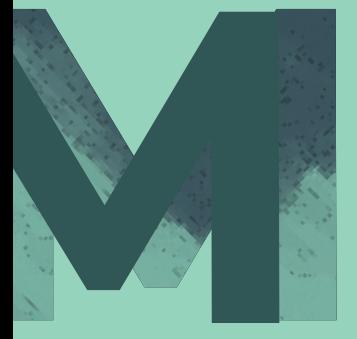

**Qu'est-ce qu'une eSIM et quels sont ses avantages ?**

**Comment activer une eSIM ?**

**Quelles sont les possibilités de gestion d'appareils cellulaires équipés d'une eSIM ?**

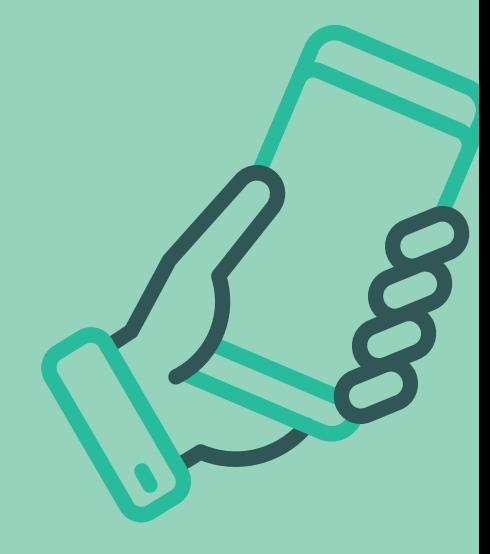

### **QU'EST-CE QU'UNE eSIM ?**

Par le passé, les téléphones portables avaient tous une fente pour insérer une carte SIM. À présent, les appareils modernes se tournent vers un dispositif SIM intégré (eSIM ) qui peut stocker les informations numériquement et permet la configuration cellulaire à distance.

**C'est un élément essentiel pour pouvoir travailler de partout.**

**Les avantages de l'eSIM :**

**Ne nécessite pas de nouvelle carte SIM. Il est donc beaucoup plus facile de changer d'opérateur mobile.**

**Plusieurs cartes SIM virtuelles peuvent être stockées sur une même eSIM. Les utilisateurs peuvent donc basculer rapidement entre différents réseaux.**

**Prend moins d'espace physique sur un appareil, permettant ainsi aux fabricants d'augmenter la taille de la batterie ou d'ajouter plus de fonctionnalités.**

## **ACTIVATION DE L'eSIM SUR iPAD**

La configuration manuelle via l'application Paramètres est pratique pour le grand public, mais prend trop de temps si vous gérez un grand nombre d'appareils. Les produits Jamf permettent l'installation automatisée du la eSIM : en utilisant Jamf pour inscrire et activer les appareils équipés de eSIM, vous n'avez pas besoin d'accéder aux appareils pour l'installation initiale ou le dépannage.

**Vous pouvez utiliser l'inscription automatisée ou Apple Configurator.**

#### **Inscription automatisée**

L'une des meilleures fonctionnalités de la gestion des appareils mobiles (MDM) de Jamf est l'inscription automatisée. Nous l'améliorons encore en intégrant l'activation des eSIM. Avec cette méthode, Apple Business Manager ou Apple School Manager sait déjà que votre organisation est propriétaire des appareils : ils seront automatiquement connectés à votre solution MDM lors de leur premier allumage.

#### **Apple Configurator**

Il s'agit d'un programme gratuit disponible sur le Mac App Store et qui permet de connecter de nombreux appareils iOS ou iPadOS à un Mac via un concentrateur USB multi-port. Ainsi, vous pouvez rapidement installer les logiciels et paramètres de votre choix, sans utiliser le réseau Wi-Fi.

Une fois que l'appareil est inscrit chez Jamf, vous pouvez facilement installer plus de paramètres et de logiciels, ou commander un grand nombre d'appareils : par exemple, « Actualiser les forfaits mobiles ». Avec cette commande, vos iPad se connectent à votre opérateur pour télécharger un profil eSIM et recevoir des données cellulaires. C'est beaucoup plus facile que la mise en place manuelle sur tous vos appareils, et vous pouvez le faire sur un appareil à la fois ou par lots.

## **AUTRES AVANTAGES DE LA GESTION DE VOS APPAREILS eSIM**

#### **Répertorier les appareils dont le service cellulaire doit être activé**

La technologie brevetée Smart Group de Jamf peut dresser des listes d'appareils pour lesquels un service cellulaire doit être activé.

#### **Réinitialiser les appareils et profiter de la « Conservation du forfait cellulaire » dans iPadOS**

Les opérateurs peuvent supprimer les informations d'un appareil de leurs serveurs eSIM une fois qu'un profil eSIM a été téléchargé. Ainsi, à moins de changer d'opérateur, vous ne devez pas reconfigurer l'eSIM sur un iPad. En utilisant Jamf, vous vous assurez que le profil eSIM n'est pas accidentellement effacé ou supprimé, et empêchez les utilisateurs de modifier leur forfait cellulaire.

#### **Restreindre la capacité de l'utilisateur à modifier les paramètres cellulaires**

Créez un profil de configuration des restrictions afin que les utilisateurs ne suppriment pas les paramètres du plan cellulaire de leurs appareils.

#### **Envoyer la commande « Effacer l'appareil » à un appareil eSIM dans Jamf**

Vous pouvez envoyer une commande d'effacement à distance à un appareil (ou plusieurs) dans Jamf.

#### **Changer d'opérateur**

Profitez des fonctionnalités de contrôle central et de support de Jamf pour changer d'opérateur.

## **PLAIE CELLULAIRES EST UNE PLAIE LA GESTION MANUELLE DES APPAREILS**

La technologie eSIM simplifie le déploiement initial d'appareils auprès des employés, des élèves ou des patients.

Et pour tout le reste, Jamf – la référence dans l'Apple Enterprise Management – est là pour vous aider.

**Essayez Jamf gratuitement ou contactez votre revendeur Apple préféré pour vous lancer.**

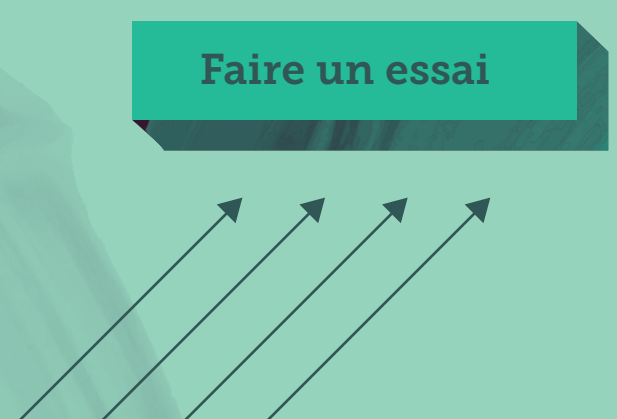

Pour en savoir plus sur la configuration et l'utilisation de l'eSIM, téléchargez notre livre blanc qui détaille, étape par étape, les processus, la configuration et les flux de travail. **[En savoir plus.](https://www.jamf.com/resources/white-papers/simplifying-esim-cellular-plan-activation-with-jamf/?utm_source=downloadablecontent&utm_medium=pdf&utm_campaign=better-together&utm_content=2021-01-21_shared_)**